## **NCI CTRP Attachment 2A**

## **NCI CTRP Registration Portal Workflow and Screen Shots**

Step 1: User accesses the NCI Clinical Trials Reporting Program website at [http://trials.nci.nih.gov](http://trials.nci.nih.gov/) - see screenshot, page 2

Step 2: User clicks "Login"

Step 3: User enters "Email Address" and "Password" – see screenshot, page 3

Step 4: User reviews NCI Clinical Trials Reporting Program burden statement – see screenshot, page 4

Step 5: System displays "Search Submitted Clinical Trials" page – see screenshot, page 9

Step 6: User selects to perform "Initial Trial Registration" and completes initial registration – see screenshots, pages 5 - 8,

**CTRP Home page**

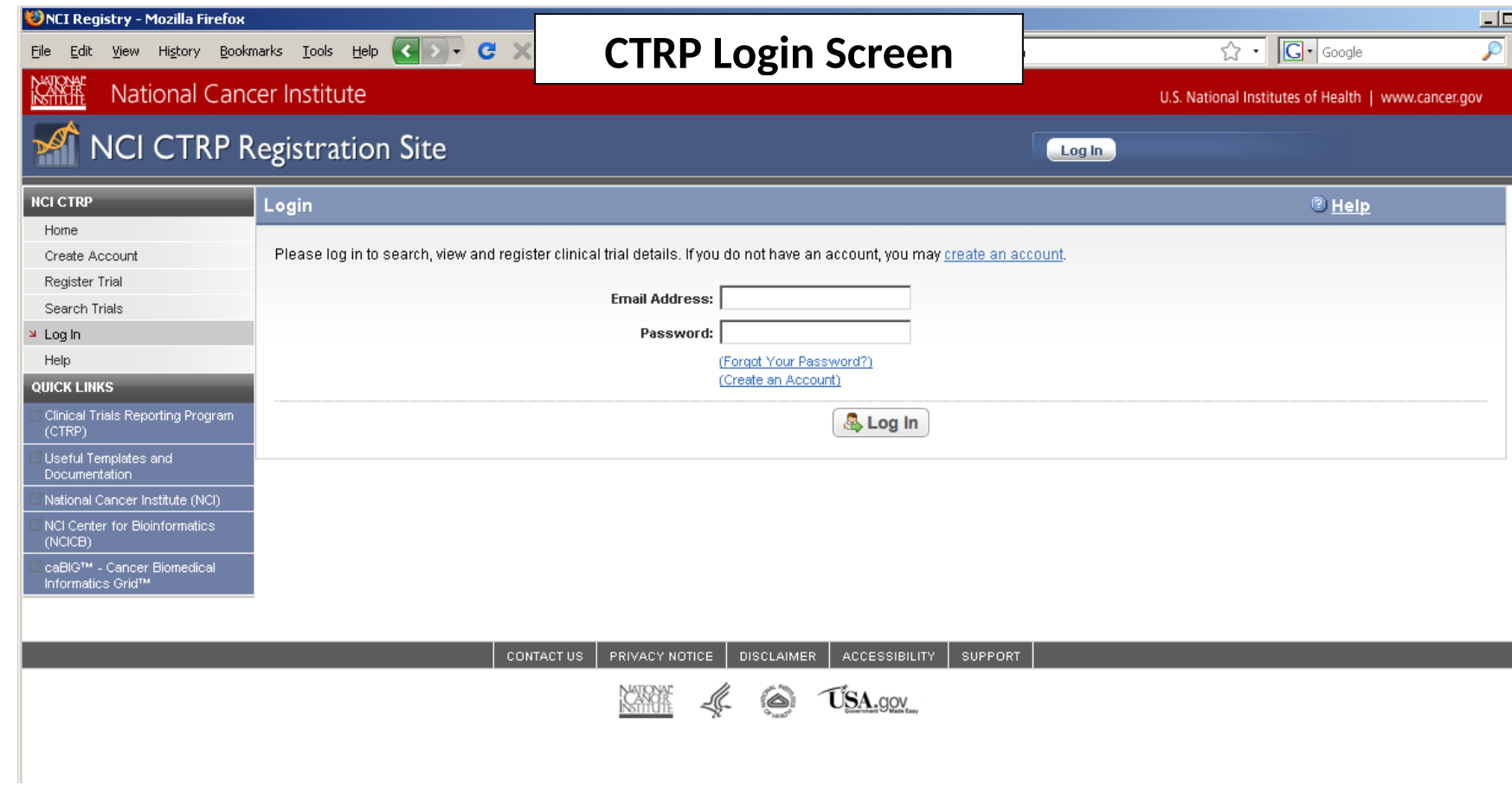

### **KAKAKE** National Cancer Institute

U.S. National Institutes of Health

# **CTRP Burden Statement**<br>NCI CTRP Registration Site

Welcome, loosed@mail.nih.gov | Log Out

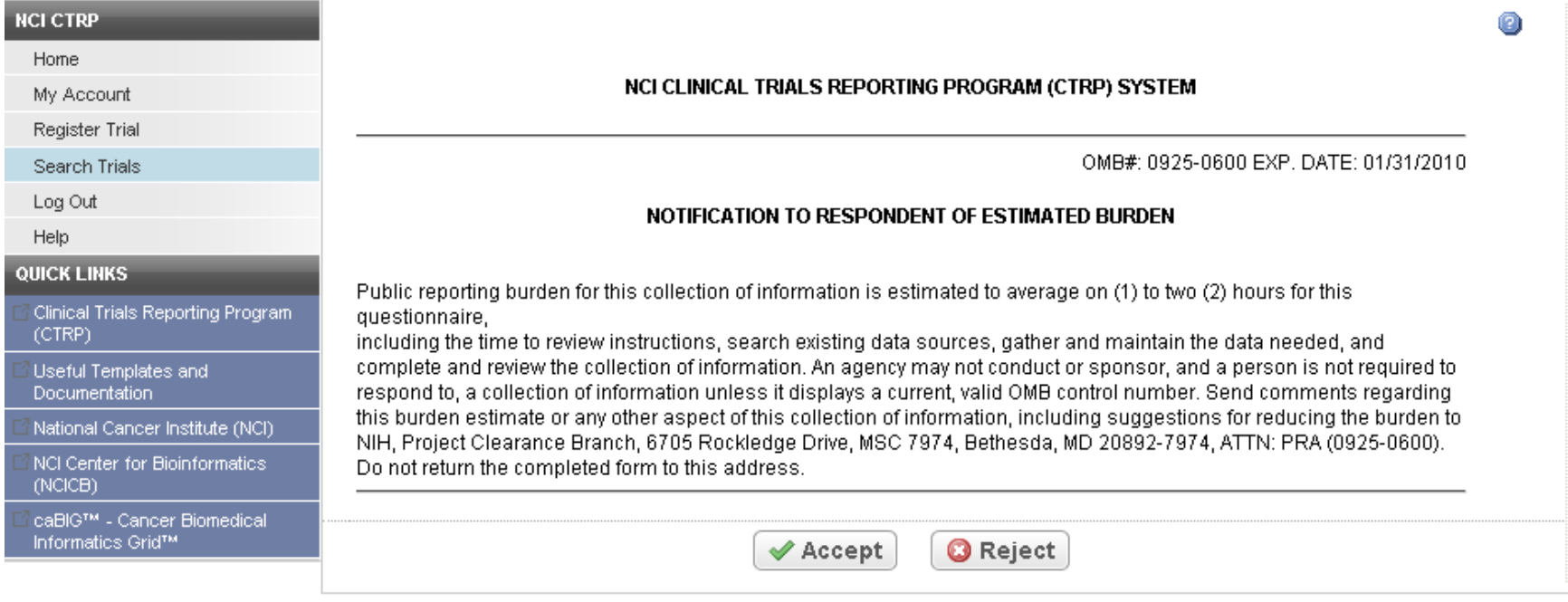

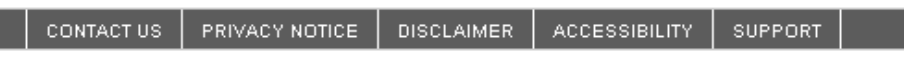

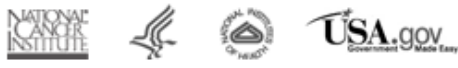

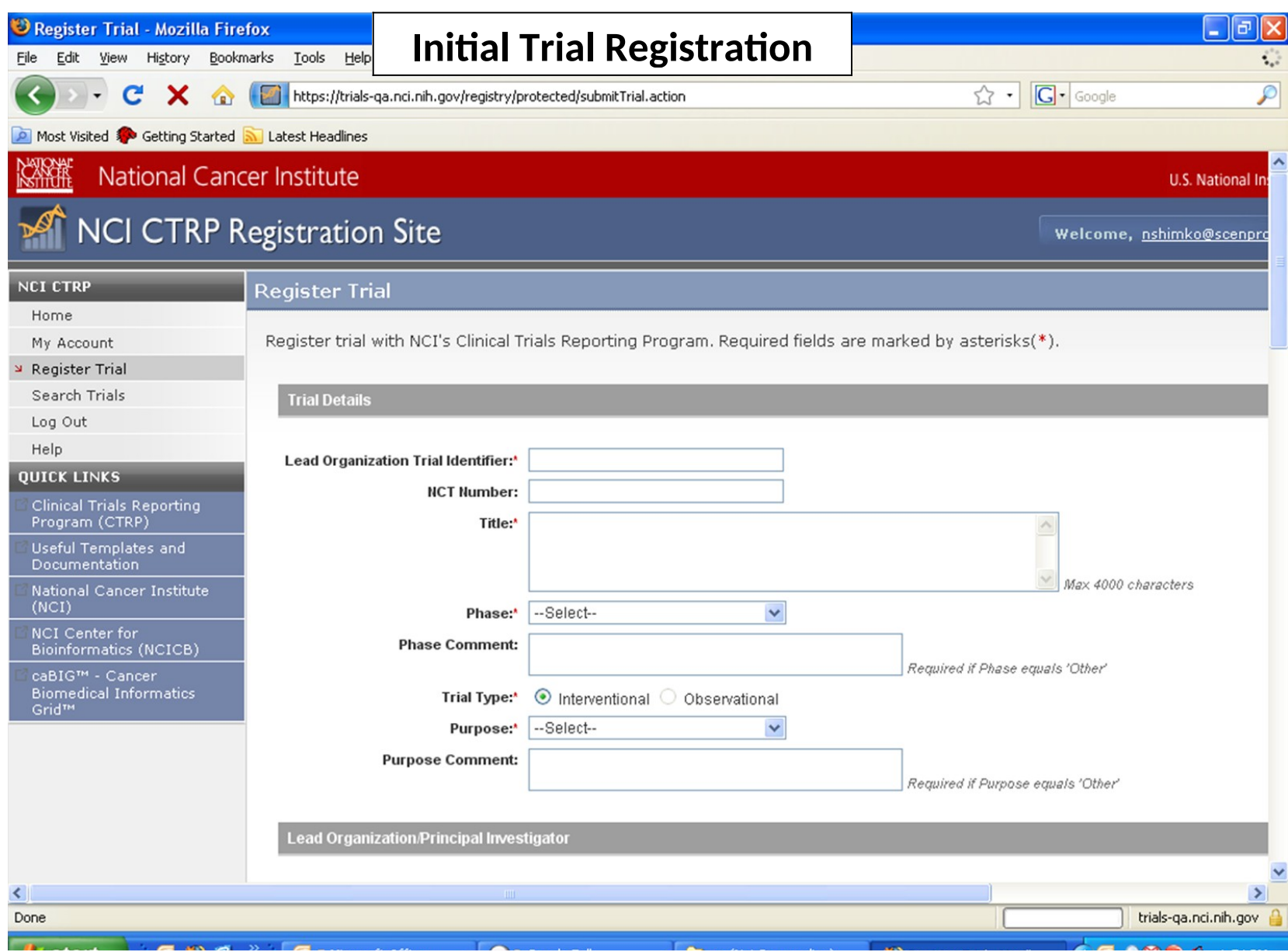

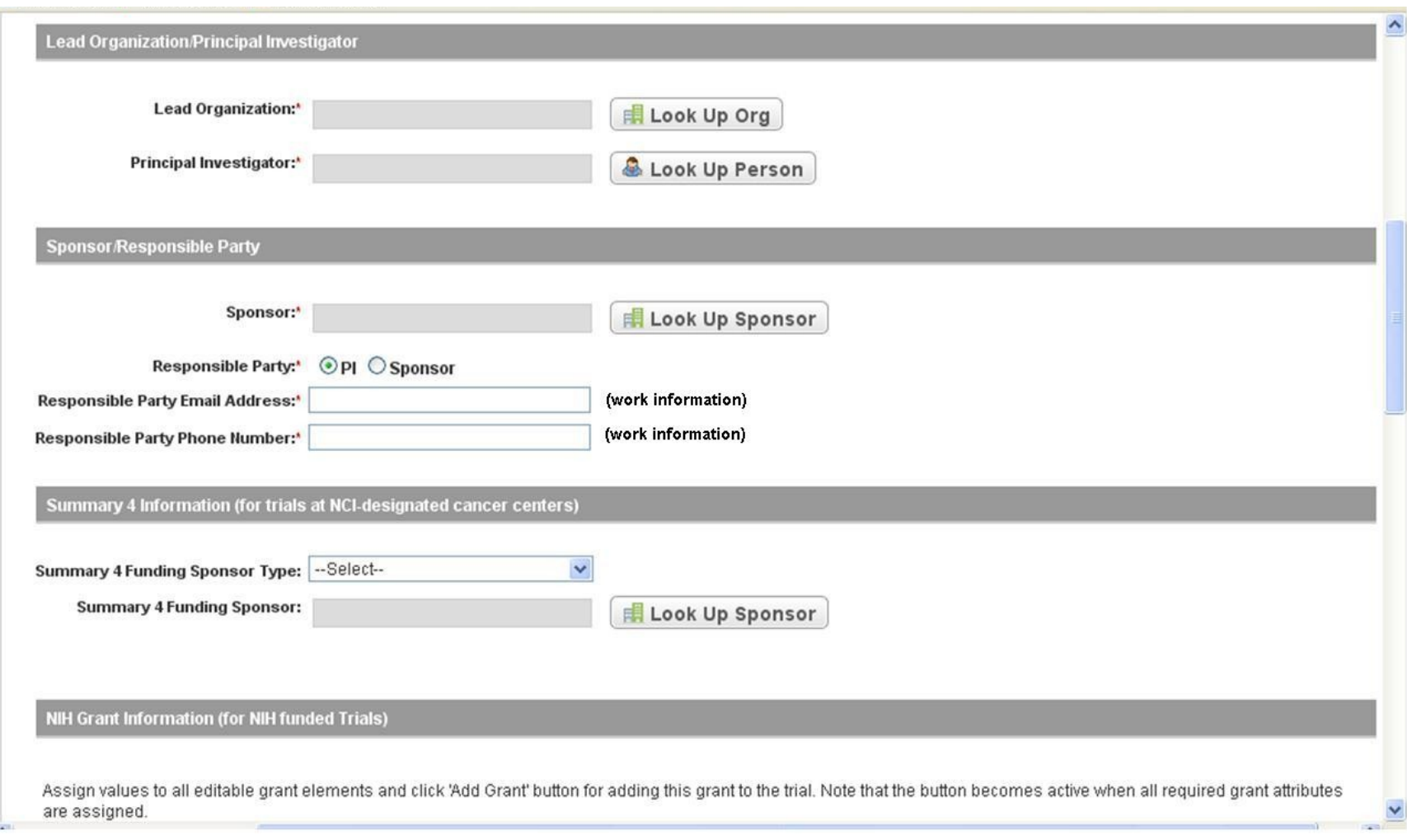

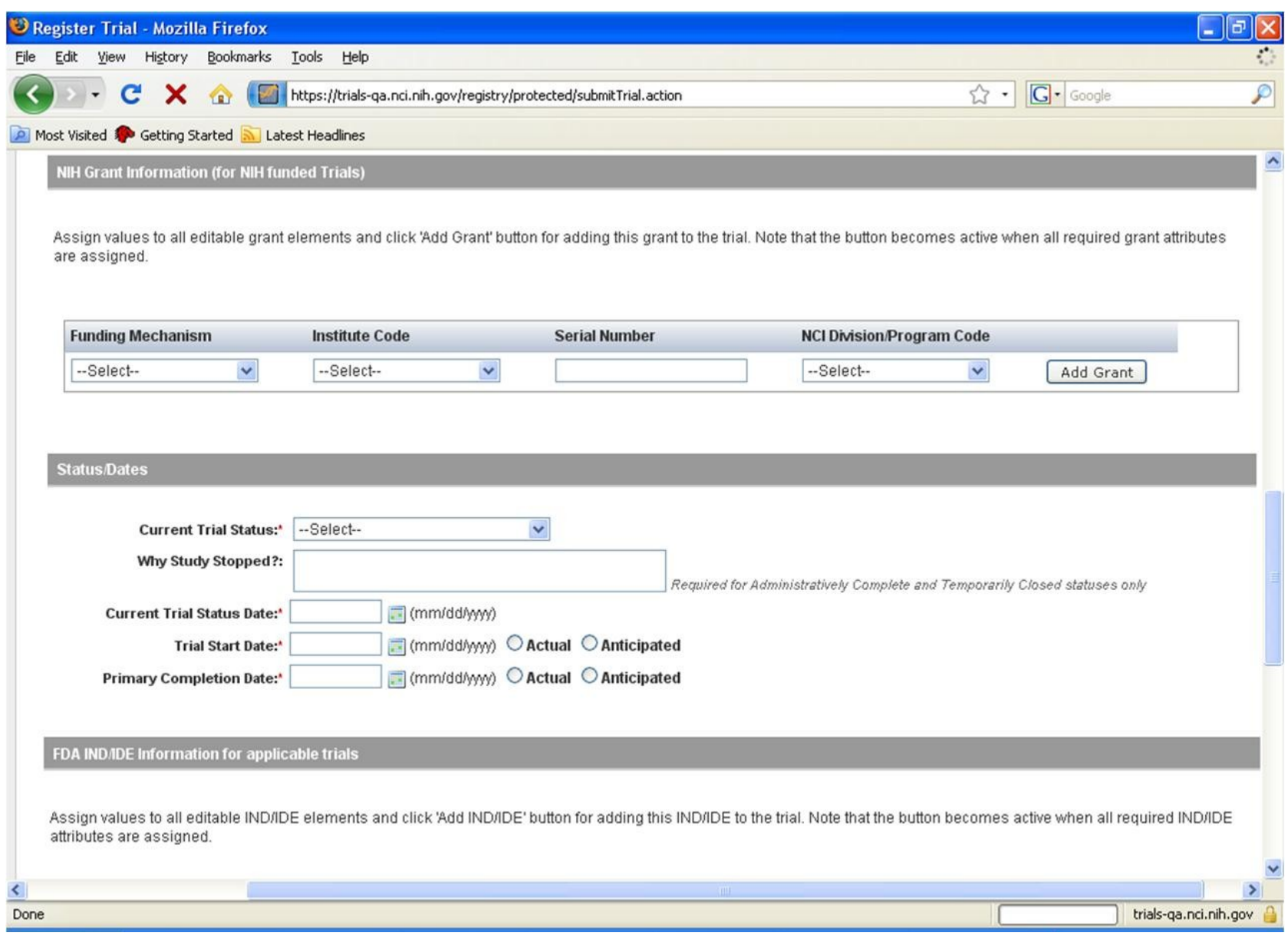

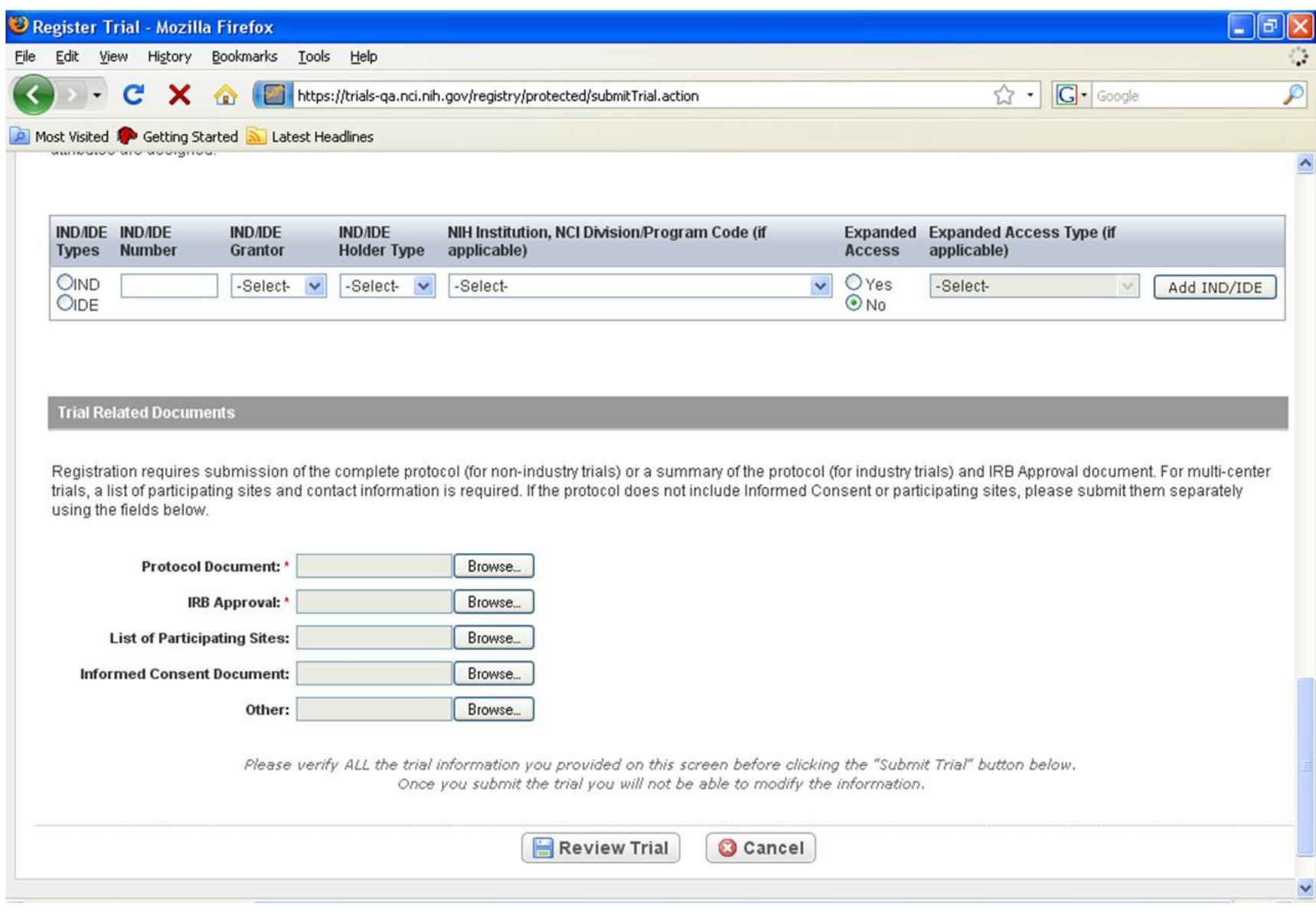

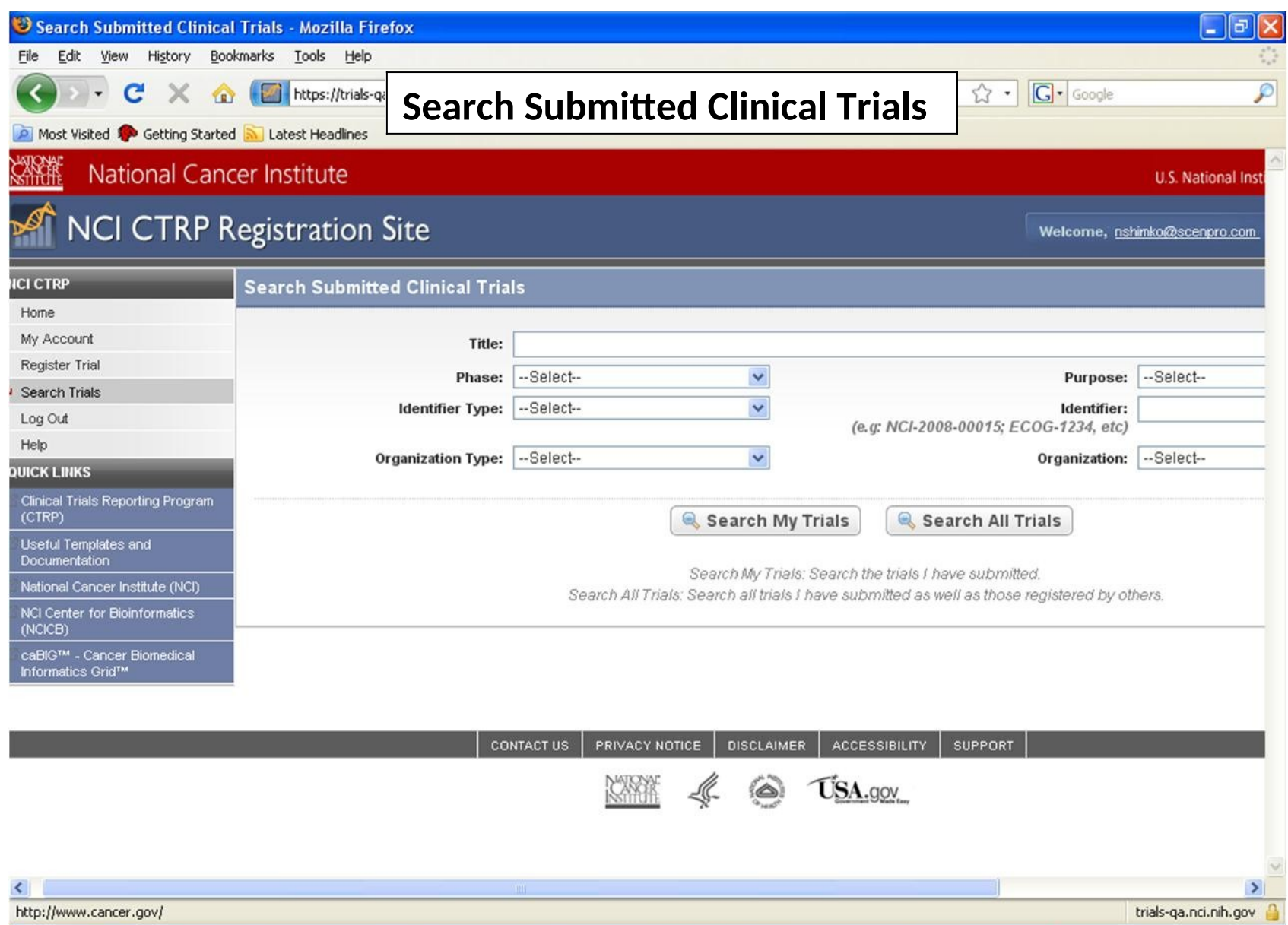